AiM User Guide

Adaptronic e420d, 440, Plug-in (all) and e1280s **ECU<sub>s</sub>** 

Release 1.01

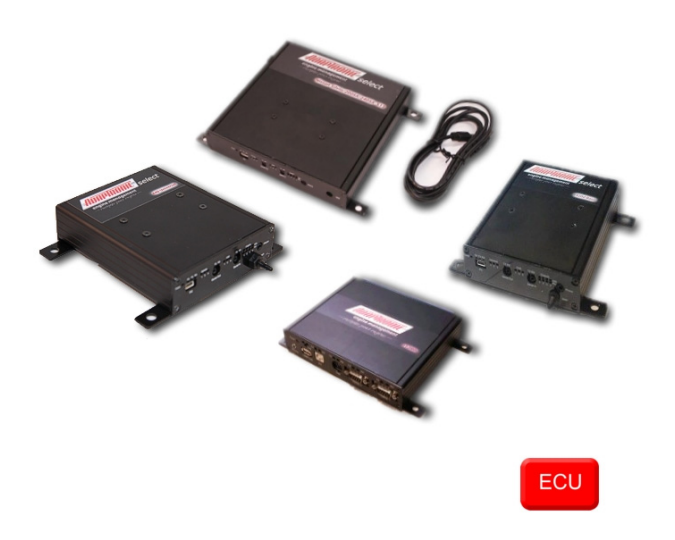

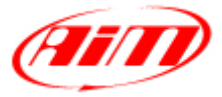

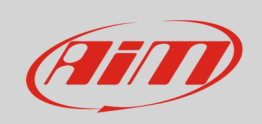

This user guide explains how to connect Adaptronic ECUs to AiM devices. They are aftermarket products normally installed on cars and can also replace the stock ECU; please refer to Adaptronic website "www.adaptronic.com.au" to know which car models are supported and how. This document refers to the following Adaptronic ECUs:

- e420d
- 440
- Plug-in (all models)
- e1280s

#### 1 Prerequisites

AiM devices communicates with Adaptronic ECUs only if these requisites are satisfied:

**available**.

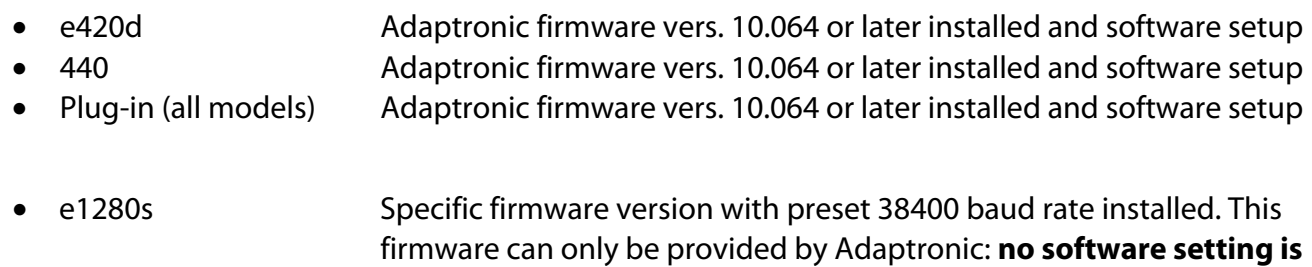

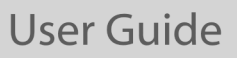

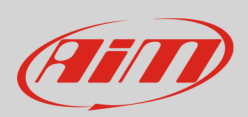

# 1.1 Software setup (e420d, 440 and Plug-in)

e420d, 440 and Plug-inn (all models) ECUs must have a firmware version 10.064 or later installed and need a software setup to communicate with AiM devices. Using Adaptronic software, enter "Special functions layer" and:

• go to Serial "Out" port (Select ECUs) box and select "38400 MODBUS/EMODBUS" option as shown here below.

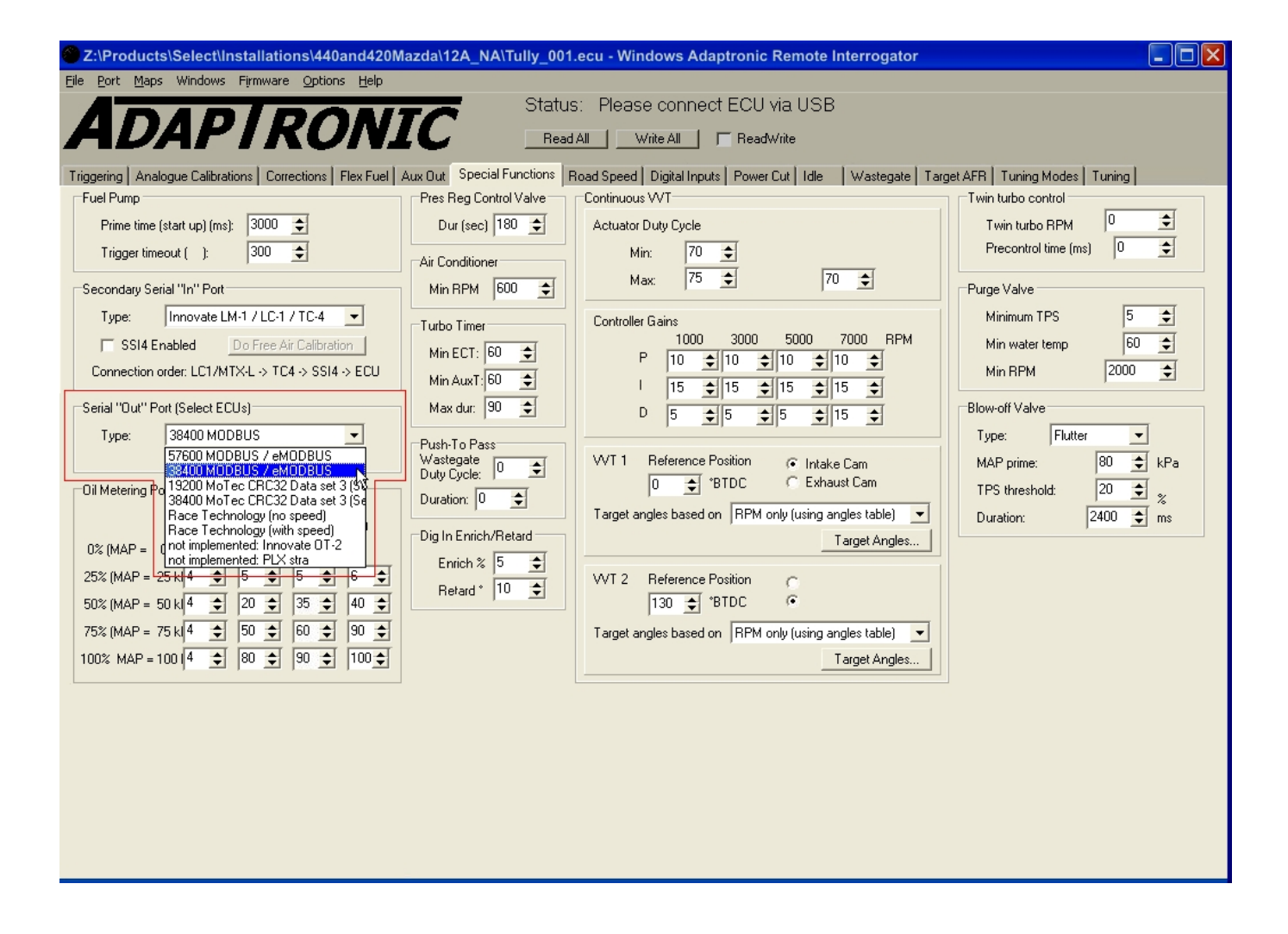

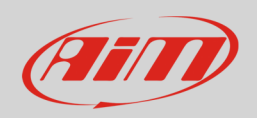

# $\overline{\mathcal{L}}$ Wiring connection

All ECUs are provided with a "Serial out" 2,5 mm socket to which a jack connector is to be plugged. Here below you see socket detail and connection table.

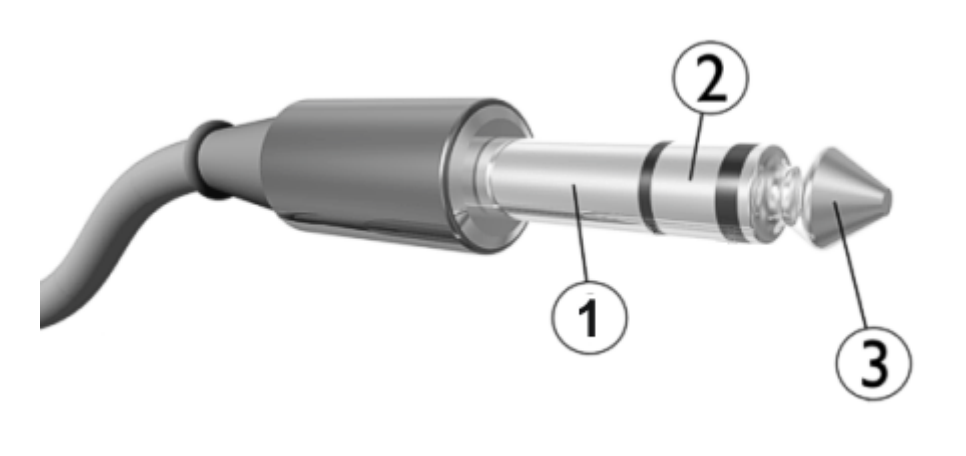

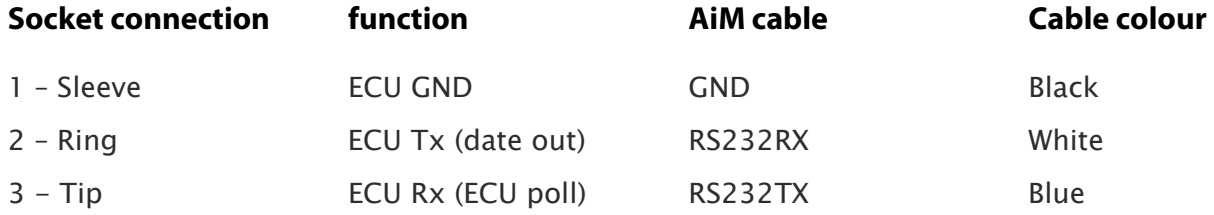

**Please note**: ECU Serial output and ECU USB cannot be used at the same time. If both are connected USB takes priority.

#### 3 AiM device configuration

Before connecting the ECU to AiM device set this up using AiM Race Studio software. The parameters to select in the device configuration are:

- ECU manufacturer "Adaptronic"
- ECU Model "E420C\_E1280S"

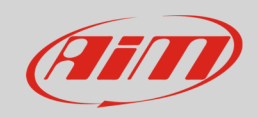

### 4 Available channels

Channels received by AiM devices connected to "E420C\_E1280S" protocol are:

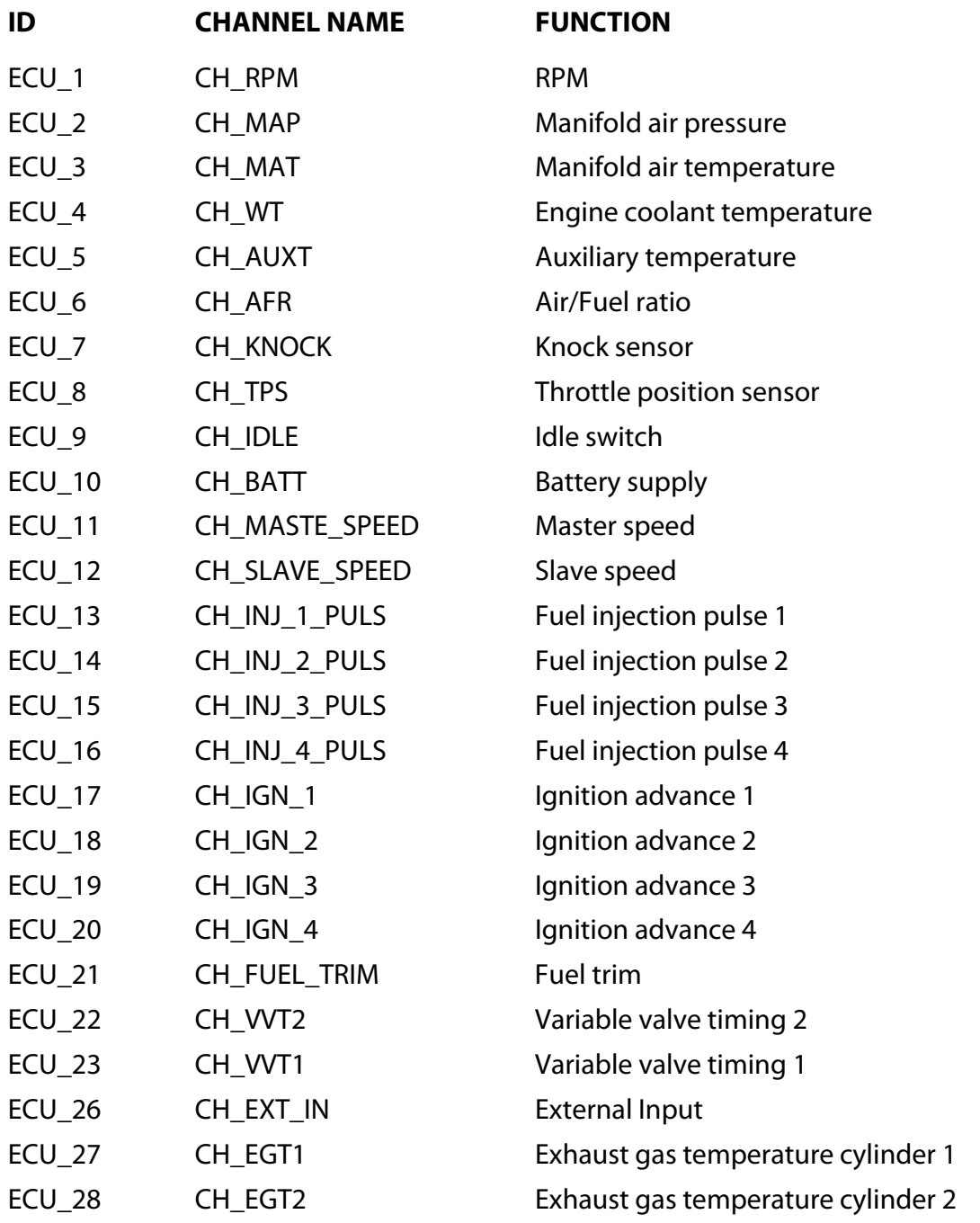